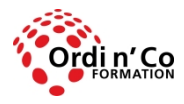

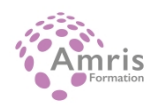

# **WORD AVANCE**

#### PR1439140727

Taux de satisfaction global des stagiaires : 9/10

 Maîtriser les fonctionnalités avancées de Word pour travailler rapidement et efficacement sur tous types de documents, notamment des documents longs et complexes.

# **Durée:** 14.00 heures (2.00 jours)

## **Profils des stagiaires**

• Tout utilisateur

## **Modalités d'accès à la formation**

Un entretien préalable permettra de s'assurer que les pré-requis pour cette formation sont bien atteints et que ce stage sera en mesure de répondre aux attentes de l'apprenant.

#### **Prérequis**

Avoir suivi et mis en pratique le stage Word ou avoir les connaissances équivalentes

## **Objectifs pédagogiques**

## **A l'issue de la formation, le stagiaire sera capable de :**

- Appliquer les options de mise en forme avancées pour optimiser la composition d'un document.
- Utiliser les fonctions de référencement (légendes, notes de bas de page, renvois…) pour enrichir et sourcer un document et apporter des informations complémentaires à son lecteur.
- Utiliser des champs, des formulaires et des modèles pour améliorer sa productivité dans la création de documents.
- Travailler à plusieurs sur un document, à l'aide des fonctions de suivi et de révision, et de manière à assurer la protection du document.

## **Contenu de la formation**

- **FORMATAGE** 
	- $\bullet$  TFXTF:
		- Appliquer des options de regroupement de texte pour les objets graphiques (image, graphique, diagramme, objet dessiné), les tableaux.
		- Utiliser les options de recherche et de remplacement comme : formats de police, formats de paragraphe, marques de paragraphe, sauts de page.
		- Utiliser les options de collage spéciales : texte formaté, texte non formaté.
- PARAGRAPHES :
	- Appliquer l'espacement des lignes dans les paragraphes : au moins, exact/fixe, multiple/proportionnel.
	- Appliquer, supprimer les options de pagination des paragraphes.
	- Appliquer, modifier la numérotation des contours dans les listes à plusieurs niveaux.
- STYLES :
	- Créer, modifier, mettre à jour un style de caractère.
	- Créer, modifier, mettre à jour un style de paragraphe.
- COLONNES :
	- Appliquer des structures à colonnes multiples. Modifier le nombre de colonnes dans une structure de colonnes.
	- $\bullet$  Modifier la largeur et l'espacement des colonnes. Insérer, supprimer des lignes entre les colonnes.
	- Insérer, supprimer un saut de colonne.
- TABLEAUX

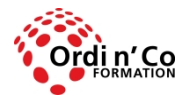

# **ORDI N' CO - AMRIS FORMATION**

Zone Athélia III - 785, Voie Antiope - 13600 LA CIOTAT - 04 42 03 04 42 patricia.clere@ordinco.com - formation@amrisformation.com

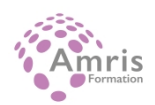

- Appliquer un format/style de table automatique.
- Fusionner, diviser les cellules dans un tableau.
- Modifier les marges des cellules, l'alignement, la direction du texte.
- Répéter automatiquement les lignes d'en-tête en haut de chaque page.
- Autoriser, ne permettez pas aux lignes de dépasser les pages.
- Trier les données par colonne, par plusieurs colonnes en même temps.
- Convertir le texte délimité en tableau.
- Convertir un tableau en texte.
- **REFERENCEMENT** 
	- LEGENDES, NOTES DE BAS DE PAGE ET NOTES DE FIN DE PAGE :
	- Ajouter une légende au-dessus, au-dessous d'un objet graphique, tableau.
	- Ajouter, supprimer une légende.
	- Modifier le format du numéro de légende.
	- $\bullet$  Insérer, modifier les notes de bas de page, les notes de fin de page.
	- Convertir une note de bas de page en note de fin de page. Convertir une note de fin de page en note de bas de page.
- TABLEAUX ET INDICES DE REFERENCE
	- Créer, mettre à jour une table des matières basée sur les styles et formats de vedettes spécifiés.
	- Créer, mettre à jour un tableau de figures basé sur des styles et formats spécifiques.
	- Marquer un index : entrée principale, sous-entrée. Supprimer une entrée d'index marquée.
	- Créer, mettre à jour un index en fonction des entrées d'index marquées.
- **SIGNETS ET RENVOIS DE PAGES** 
	- Ajouter, supprimer un signet.
	- Créer, supprimer une référence croisée à: article numéroté, en-tête, signet, figure, tableau.
	- Ajouter une référence croisée à une entrée d'index.
- AMELIORATION DE LA PRODUCTIVITE
	- UTILISATION DES RUBRIQUES
	- Insérer, supprimez des champs comme: auteur, nom et chemin du fichier, taille du fichier, remplissage / entrée.
	- Insérer un code de zone de formule de somme dans une table.
	- Modifier le format de numéro de zone.
	- Verrouiller, déverrouiller, mettre à jour un champ.
- FORMULAIRES MODELES
	- Créer, modifier un formulaire à l'aide des options de champs disponibles: champ texte, case à cocher, menu déroulant.
	- Ajouter du texte d'aide à un champ de formulaire: visible sur la barre d'état, activé par la touche d'aide F1.
	- Protéger, défaire une forme. Modifier un modèle.
- FUSION DU COURRIER
	- Modifier, trier une liste de destinataires de fusion de mails.
	- Insérer demander, si..., alors... sinon... champs...
	- Fusionner un document avec une liste de destinataires à l'aide de critères de fusion donnés.
- LIAISON INTEGRATION
	- Insérer, éditer, supprimer un hyperlien.
	- Lier les données d'un document, d'une application et d'un affichage en tant qu'objet, icône.
	- Mettre à jour, rompre un lien.
	- Intégrer des données dans un document en tant qu'objet.
	- Modifier, supprimer les données incorporées.
- AUTOMATION
	- Appliquer des options de formatage automatique du texte. .
	- Créer, modifier, supprimer des entrées de correction automatique de texte.
	- Créer, modifier, insérer, supprimer des entrées de texte automatiques.
	- Enregistrer une macro simple comme: modifier la mise en page, insérer un tableau avec une ligne d'en-tête répétitive, insérer des champs dans l'en-tête du document, le pied de page.
	- Exécuter une macro.
	- Affecter une macro à un bouton personnalisé de la barre d'outils
- **MONTAGE COLLABORATIF** 
	- SUIVI ET REVISION Allumer, désactivez les changements de piste. Suivez les modifications dans un document à l'aide d'une vue d'affichage spécifiée.
	- Accepter, refuser les modifications dans un document. Insérer, éditer, supprimer, afficher, masquer des commentaires/notes. Comparer et fusionner des documents.
	- Documents principaux Créer un nouveau document principal en créant des sous-documents à partir des rubriques. Insérer, supprimer un sous-document dans un document maître.

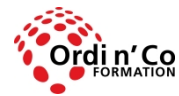

# **ORDI N' CO - AMRIS FORMATION**

Zone Athélia III - 785, Voie Antiope - 13600 LA CIOTAT - 04 42 03 04 42 patricia.clere@ordinco.com - formation@amrisformation.com

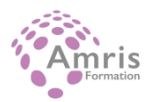

- Utiliser les options de délimitation/navigation de texte: promouvoir, rétrograder, développer, réduire, déplacer, déplacer vers le haut et vers le bas.
- SECURITE
- Ajouter, supprimer la protection par mot de passe d'un document: ouvrir, modifier. Protéger un document pour n'autoriser que les modifications ou commentaires enregistrés.
- Préparation des sorties
	- SECTIONS Créer, modifier, supprimer des pauses de section dans un document. Modifier l'orientation de la page, l'alignement vertical de la page, les marges des sections d'un document.
	- ORGANISATION DU DOCUMENT Appliquer différents en-têtes et pieds de page aux sections, première page, pages impaires et paires d'un document. Ajouter, modifier, supprimer un filigrane dans un document.

## **Organisation de la formation**

#### **Equipe pédagogique**

L'équipe pédagogique est composée de formateurs chacun spécialisé dans leur domaine. Nos intervenants sont des professionnels de la formation, leur enseignement s'appuie sur les dernières évolutions technologiques. Leur expertise technique alliée à leur expérience pratique et pédagogique leurs permettent de concevoir les exercices et les études de cas et d'animer eux-mêmes leurs formations.

## **Moyens pédagogiques et techniques**

Accueil des stagiaires dans une salle dédiée à la formation, un ordinateur par stagiaire équipé du ou des logiciels étudiés

Documents supports de formation projetés.

Méthode démonstrative, interrogative et active

Etude de cas concrets

Orientation dans la prise de notes

Mise à disposition en ligne de documents supports à la suite de la formation

## **Dispositif de suivi de l'exécution de l'évaluation des résultats de la formation**

Questionnaire de positionnement en amont de la formation Exercices d'application. Mises en situation. Formulaire d'évaluation s'appuyant sur la réalisation de quiz, cas pratique et établi par le formateur Evaluation de la satisfaction des apprenants en fin de stage Nous pouvons également mener des enquêtes à froid pour évaluer la mise en oeuvre des acquis de la formation Attestation de compétences remise sur demande

## **Lieu de stage**

Formation en intra-entreprise en présentiel dans les locaux du client

**Tarif H.T.** 1400.00 €

## **Modalités et délais d'accès :**

Démarches pour solliciter une formation en intra :

Nous contacter pour effectuer votre demande par téléphone au : **04 42 03 04 42** ou par mail : **formation@amrisformation.com**  Délais d'accès : L'accès à la formation est soumis au délai d'acceptation des financeurs et du temps de traitement de la demande : de 7 jours à 2 mois selon le mode financement.

## **Accessibilité aux personnes en situation de handicap**

Si vous êtes en situation de handicap temporaire ou permanent, ou si vous souffrez d'un trouble de santé invalidant, nous sommes à votre disposition pour prendre en compte vos besoins, envisager les possibilités d'aménagement spécifiques et résoudre dans la mesure du possible vos problèmes d'accessibilité. Merci de contacter notre référant handicap : Gospel DAGOGO au **04 42 03 04 42** ou par mail à : **contact@ordinco.com**

## **Sanction Pédagogique**

Attestation de compétences délivrée sur demande

Contact : 04 42 03 04 42 Date de création : 3 février 2024

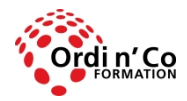

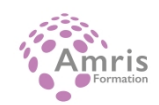